**Version: 2020**

**HMV 13.99.04.0040**

### **Tasten und Bedienelemente**

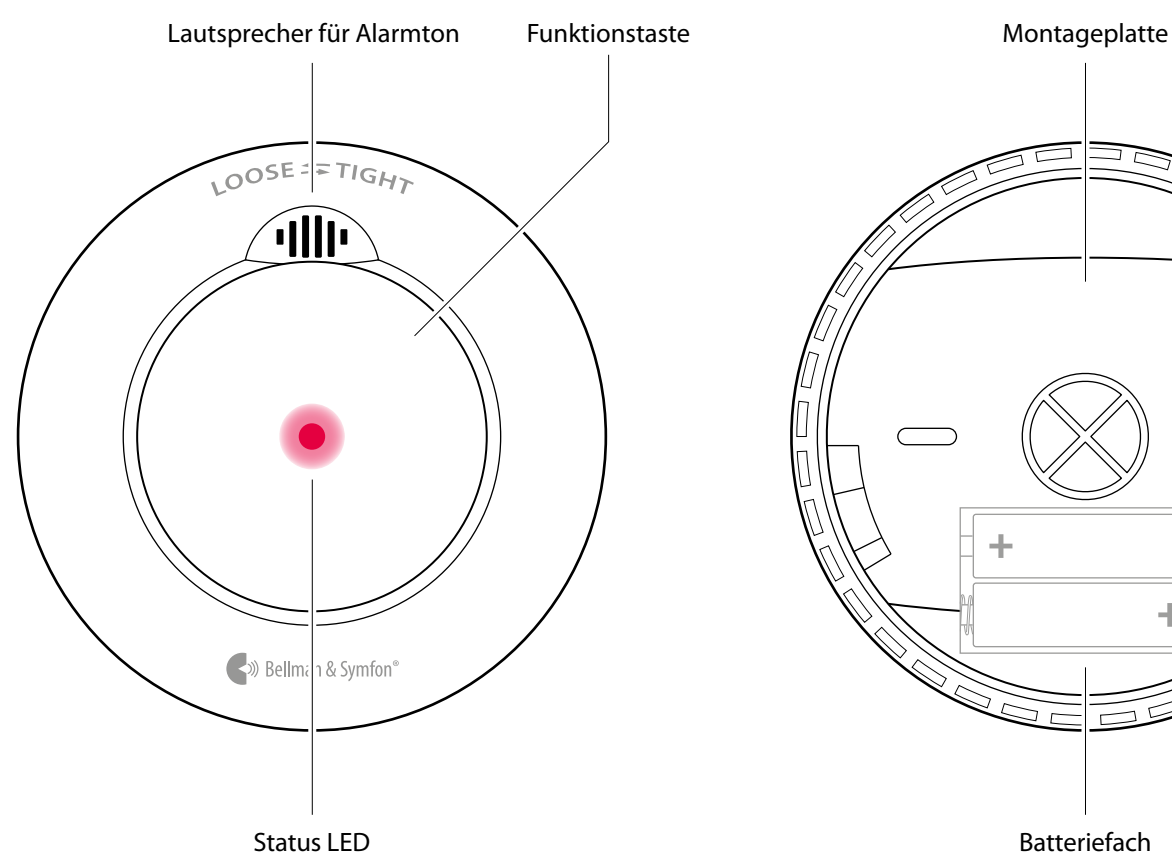

## **Technische Daten**

#### **Lieferumfang**

- BE1481 Visit Rauchmelder
- $\blacksquare$  2 × 1,5V AA Lithiumbatterien
- $\blacksquare$  2  $\times$  Schrauben- und Dübelset
- **Montageplatte**
- **Bedienungsanleitung**

#### **Strom und Batterie**

- **Batteriespannung**  $2 \times 1.5$ V AA Energizer Lithium L91
- **Stromverbrauch** Aktiv < 75 mA Standby < 15 μA
- **Batterielaufzeit** Minimum 5 Jahre

#### **Maße und Gewicht**

- Durchmesser: 120 mm
- Höhe: 37 mm
- Gewicht: 165 g, inkl. Batterien

#### **Sensor**

**• Optothermale Rauch- und** Hitzeerkennung Min 85 dB(A) @ 3m, Tonfrequenz: 3.2 kHz

#### **Aktivierung**

- **Durch Funktionstaste (Test)**
- Über den Rauchmelder Rauchempfindlichkeit:  $0.115 - 0.168$  dB/m
- Über den Hitzemelder Hitzeempflindlichkeit: 62 °C (+/- 8 °C)

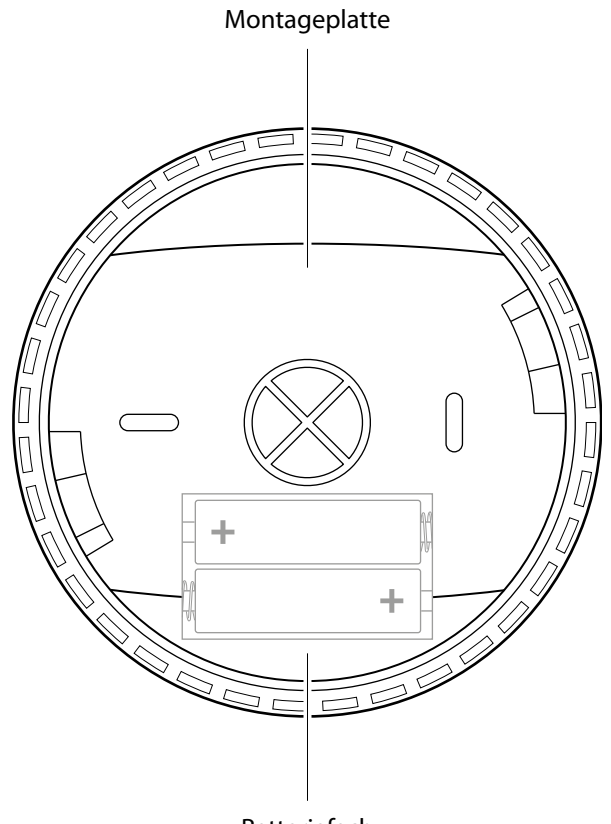

#### **Frequenz und Reichweite**

- **Frequenzband** 868,30 MHz
- Reichweite: Bis zu 200 m (freies Feld). Abhängig von den Eigenschaften des Gebäudes und der Kombination von Sendern und Empfängern.

#### **Umgebung**

- Nur für den Innengebrauch
- Betriebstemperatur: 4 °C bis 40 °C
- **Relative Luftfeuchtigkeit:** 15% bis 95% (nicht kondensierend)

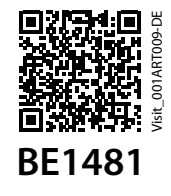

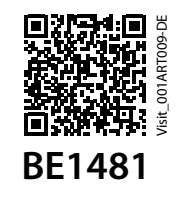

## **Installation des Rauchmelders**

- **1** Entfernen Sie die Halterung vom Rauchmelder durch Drehen gegen den Uhrzeigersinn und setzen Sie die Batterien ein.
- **2** Befestigen Sie die Montageplatte mit Hilfe der mitgelieferten Schrauben und Dübel an der Zimmerdecke. Stellen Sie sicher, dass sich der Rauchmelder mindestens 50 cm von Wänden und anderen Hindernissen entfernt befindet, siehe **Montageort und Anbringung.**
- **3** Bringen Sie den Rauchmelder an der Halterung an, indem Sie ihn bis zum Einrasten im Uhrzeigersinn drehen.

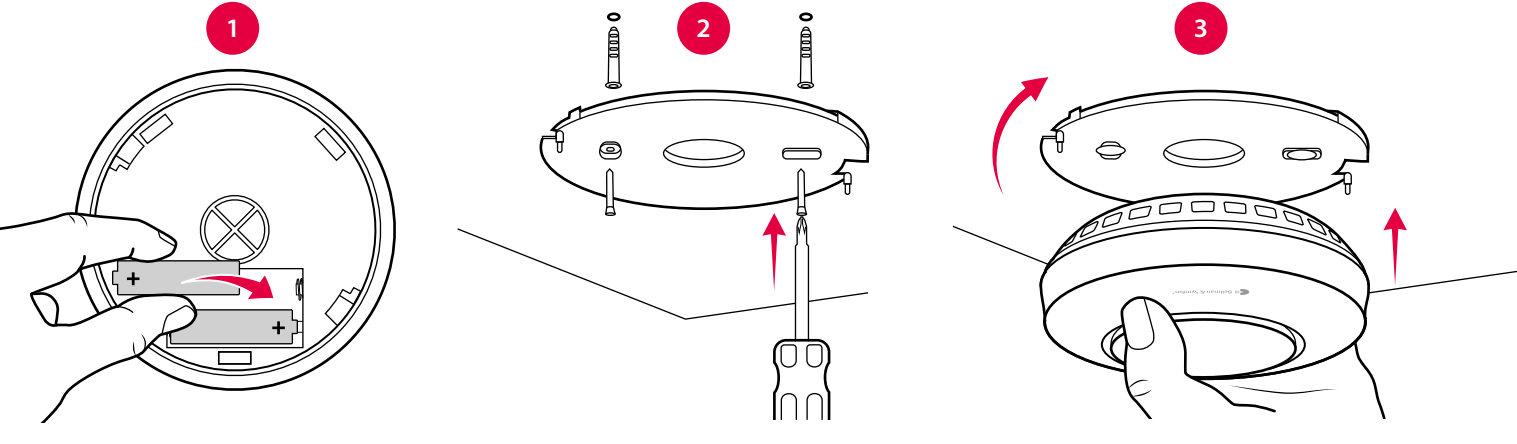

## **Montageort und Anbringung**

Montieren Sie den Rauchmelder mittig an der Zimmerdecke der Schlafzimmer. Halten Sie einen Mindestabstand von 50 cm zu Wänden ein. Es sollten in jedem Schlafzimmer/ Kinderzimmer und auf allen Fluchtwegen/Fluren Rauchmelder installiert sein. In Häusern mit mehreren Etagen ist mindestens ein Rauchmelder pro Etage/Flur erforderlich. Vorgaben der einzelnen Bundesländer beachten.

Rauchmelder sollten nicht in Küchen, in der Nähe von Kaminen oder Garagen angebracht werden, da Kochdämpfe und Abgase Fehlalarm auslösen können. Weiterhin dürfen Rauchmelder nicht in feuchten Räumen, in der Nähe von Ventilatoren, usw. oder in landwirtschaftlichen Gebäuden installiert werden.

## **Prüfen der Verbindung**

- **1** Halten Sie die Rauchmelder Funktionstaste gedrückt, bis der Alarm ertönt und die Statusanzeige zu blinken beginnt. Der Rauchmelder überträgt ein Funksignal an den Empfänger.
- **2** Die rote Visit LED am Empfänger leuchtet auf und zeigt damit an, dass das Signal empfangen wurde. Zusätzlich sendet der Empfänger Licht-, Ton- und/oder Vibrationssignale aus. Dies ist abhängig vom Empfängermodell.

**Hinweis:** Der Rauchmelder erzeugt kurz nach dem Loslassen der Taste keinen Ton mehr und der Visit Empfänger schaltet sich in weniger als 1 Minute aus.

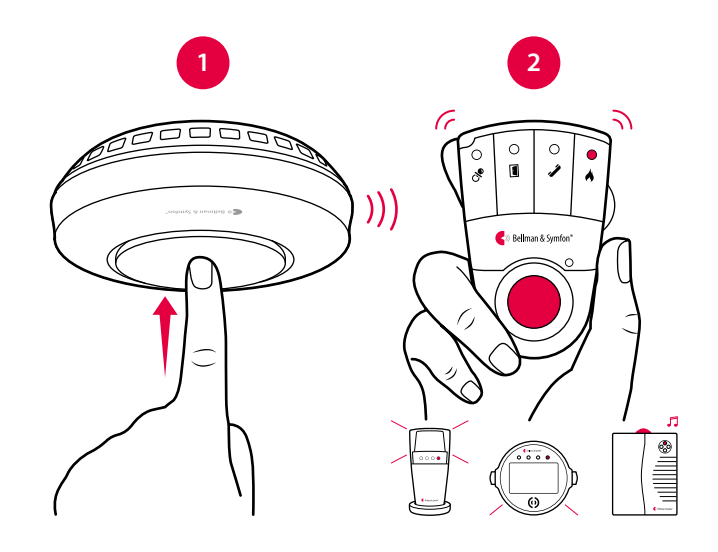

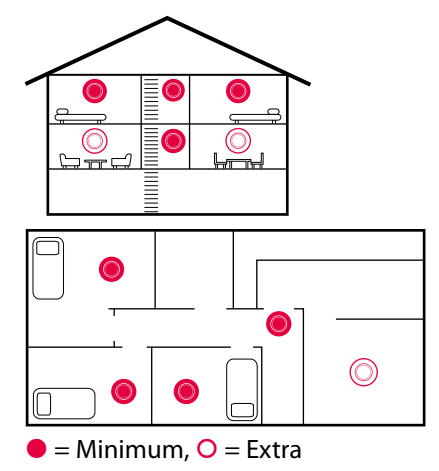

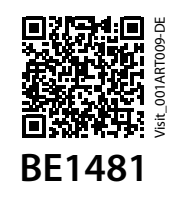

## **Signalmuster**

Die Rauchmelder Statusanzeige blinkt alle 50 Sekunden rot und zeigt damit an, dass der Rauchmelder korrekt funktioniert. Je nach Alarmursache gibt es folgende Signalmuster:

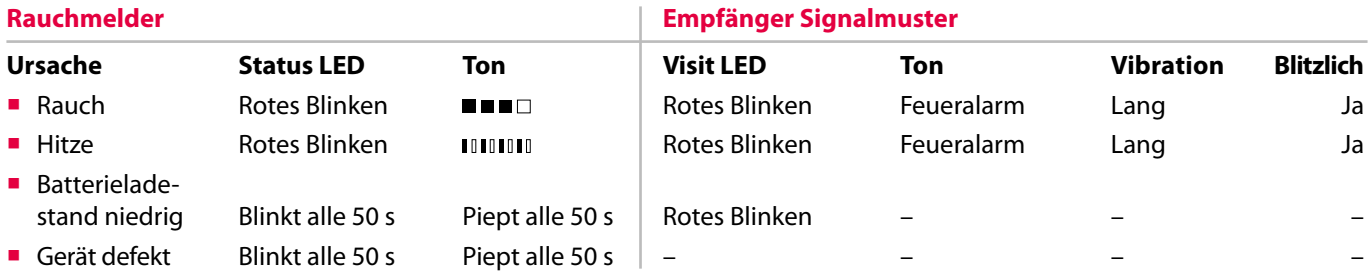

## **Verwendung des Broadcast-Modus**

Um ein Rauchmelder-Signal an *alle* Visit-Empfänger in Reichweite zu senden, aktivieren Sie den Broadcast-Modus.

#### **Aktivierung des Broadcast-Modus**

 Drücken Sie die Funktionstaste drei Mal in schneller Folge. Der Rauchmelder piept und blinkt drei Mal um anzuzeigen, dass der Broadcast-Modus aktiviert ist. Bitte beachten Sie, dass die Warnung für niedrigen Batterieladestand nur an Empfänger mit demselben Frequenzband übertragen wird. **Hinweis:** Im Broadcast-Modus kann der Alarm nicht mit Hilfe der Funktionstasten aktiviert werden. Verwenden Sie Rauchmelder-Aerosolspray.

#### **Deaktivierung des Broadcast-Modus**

 Drücken Sie die Funktionstaste drei Mal in schneller Folge. Der Rauchmelder gibt 2 Sekunden lang ein Ton- und Lichtsignal aus, um anzuzeigen, dass der Broadcast-Modus deaktiviert ist. Der Rauchmelder ist nun wieder auf das zuletzt gespeicherte Frequenzband eingestellt.

### **Stumm-Funktion**

#### **Verwendung der Stumm-Funktion**

 Im Falle eines störenden Alarms halten sie die Funktionstaste 2 Sekunden lang gedrückt, um sie vorübergehend stumm zu schalten. Die Statusanzeige blinkt zur Bestätigung alle 16 Sekunden rot auf. Aus Sicherheitsgründen stoppt der Stumm-Modus automatisch nach 10 Minuten.

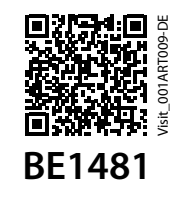

## **Prüfung und Wartung**

Überprüfen Sie den Rauchmelder und die Funkverbindung regelmäßig, vorzugsweise einmal wöchentlich, z.B. während des Saubermachens, mindestens jedoch einmal monatlich. Überprüfen Sie Rauchmelder unmittelbar nach einem Urlaub oder längerer Abwesenheit. Reinigen Sie den Rauchmelder mit einem feuchten Tuch und saugen Sie ihn mit einem weichen Bürstenaufsatz ab. Streichen Sie nicht mit Farbe über den Rauchmelder.

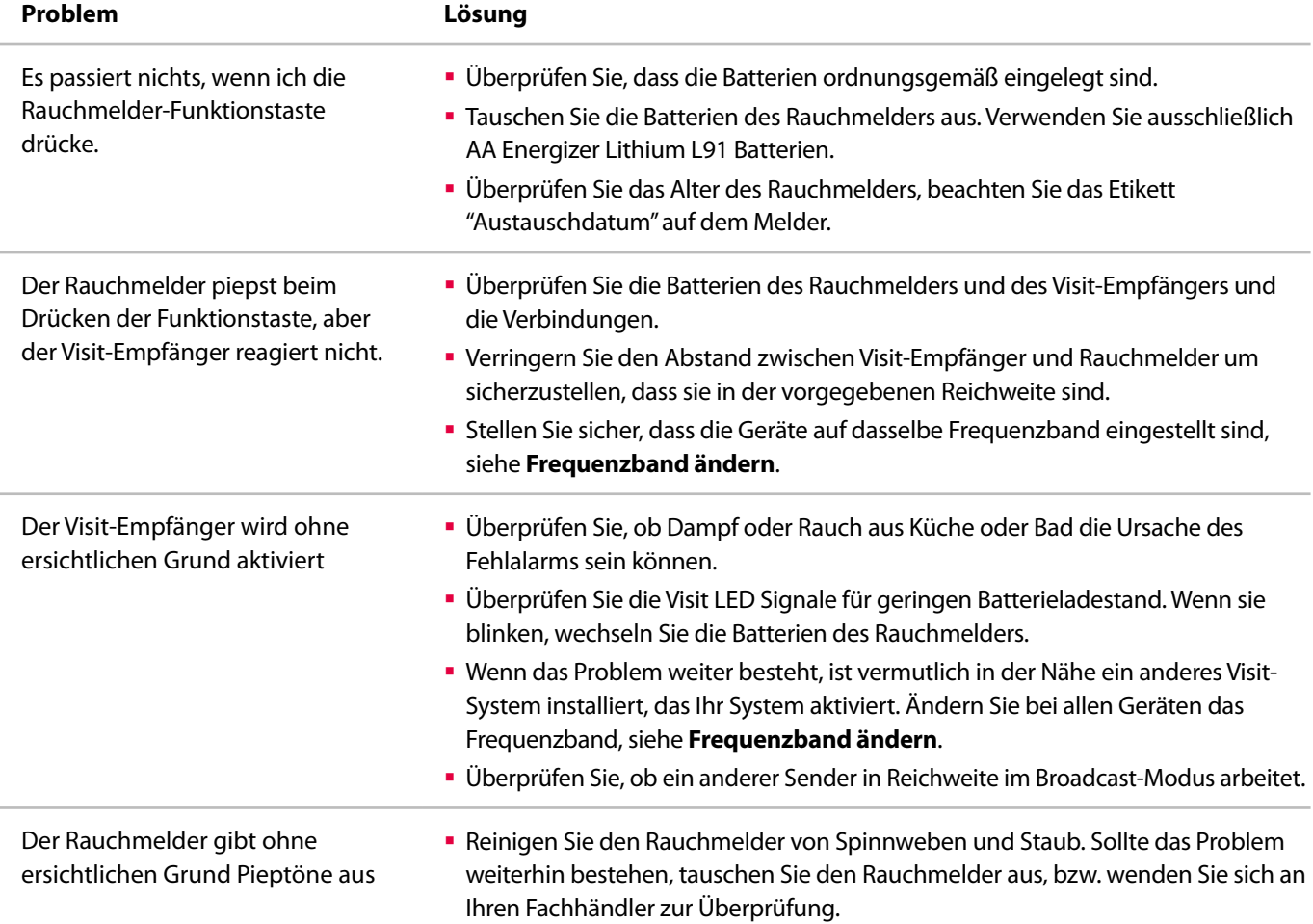

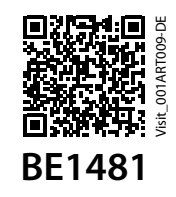

**HMV 13.99.04.0040**

## **Frequenzband ändern**

Wenn Ihr Visit-System ohne Grund aktiviert wurde, ist vermutlich in der Nähe ein anderes Bellman & Symfon System installiert, das Ihr System aktiviert. Um derartige Interferenzen zu verhindern, müssen Sie an allen Geräten das Frequenzband ändern.

### **Systeme mit** *unterschiedlichen* **Arten von Sendern**

Ändern Sie zunächst das Frequenzband an allen *anderen* Sendern im System mit den Radio-DIP-Schaltern, siehe die entsprechende Bedienungsanleitung. Denken Sie daran, dass an allen Visit-Sendern dasselbe Frequenzband eingestellt sein muss, um als Gruppe funktionieren zu können.

#### **Schritt 1: Ändern des Frequenzbands vom BE1481 Rauchmelder**

- **1** Zum Ausschalten des Rauchmelders entfernen Sie eine der Batterien und warten mindestens 30 Sekunden lang. Halten Sie die Funktionstaste gedrückt während Sie die Batterie wieder einlegen. Halten Sie die Funktionstaste gedrückt, bis die Statusanzeige zu blinken beginnt. Lassen Sie nun die Funktionstaste los. Die Statusanzeige blinkt schnell und zeigt damit an, dass der Rauchmelder bereit ist, das neue Frequenzband zu empfangen.
- **2** Drücken Sie innerhalb von 25 Sekunden die Funktionstaste eines *beliebigen anderen* Senders, um das neue Frequenzband zu übermitteln.
- **3** Die Statusanzeige des Rauchmelders leuchtet konstant um anzuzeigen, dass das Frequenzband geändert wurde. Drücken Sie die Funktionstaste zum Speichern des neuen Frequenzbands und um den Programmiermodus zu verlassen.

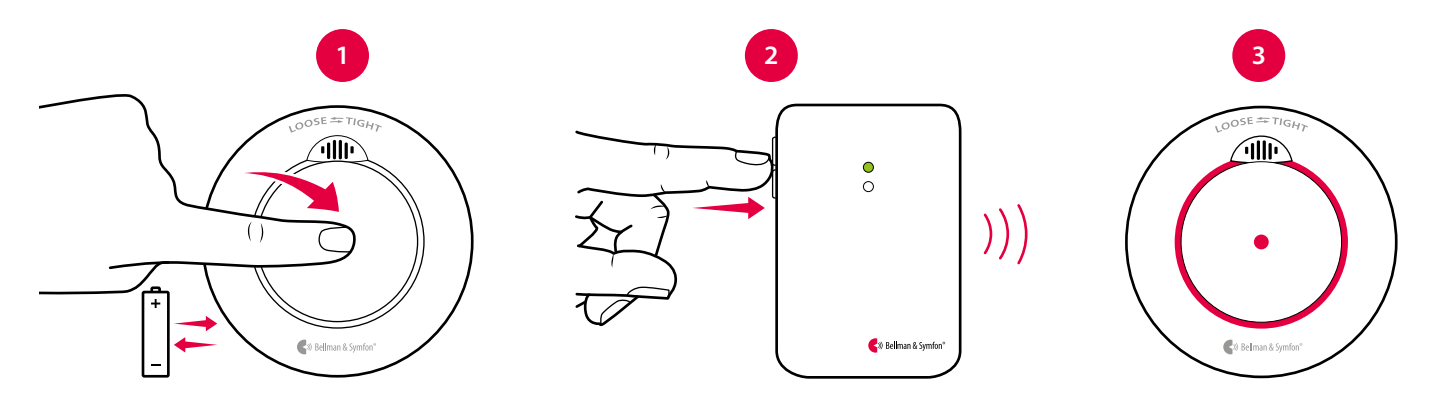

#### **Schritt 2: Ändern des Frequenzbands von Visit-Empfängern**

- **1** Halten Sie die Testtaste des Empfängers solange gedrückt bis die grüne und gelbe Visit LED abwechselnd blinken. Lassen Sie die Testtaste los.
- **2** Drücken Sie innerhalb von 25 Sekunden die Funktionstaste eines beliebigen Rauchmelders, um das neue Frequenzband zu übermitteln.
- **3** Alle Visit LEDs am Empfänger blinken fünf Mal um anzuzeigen, dass das Frequenzband geändert wurde.

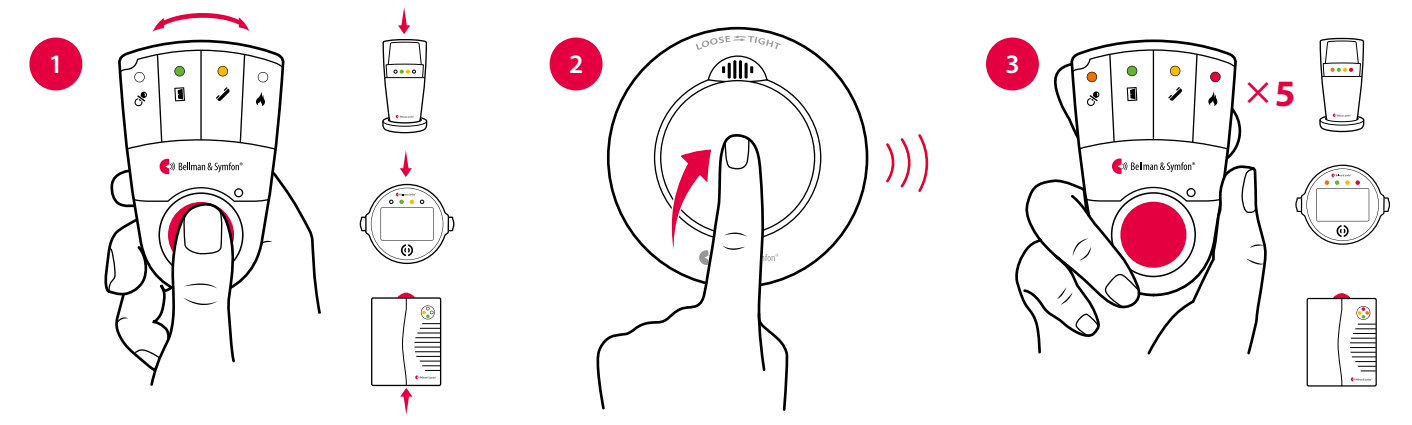

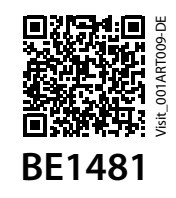

**HMV 13.99.04.0040**

### **Frequenzband ändern**

#### **Systeme** *ausschließlich* **mit BE1481 Rauchmelder**

#### **Schritt 1: Ändern des Frequenzbands vom BE1481 Rauchmelder**

- **1** Zum Ausschalten des Rauchmelders entfernen Sie eine der Batterien und warten Sie mindestens 30 Sekunden lang. Halten Sie die Funktionstaste während Sie die Batterie wieder einsetzen gedrückt. Halten Sie die Funktionstaste weiterhin gedrückt. Die Statusanzeige blinkt drei Mal bevor sie für 3 Sekunden schnell zu blinken beginnt. Lassen Sie die Funktionstaste innerhalb dieser 3 Sekunden los, um in den Programmiermodus zu wechseln.
- **2** Der Rauchmelder wird auf das Standard Frequenzband 0 gesetzt. Die LED leuchtet 4 Sekunden lang auf. Drücken sie innerhalb dieser 4 Sekunden die Funktionstaste und halten Sie sie gedrückt, um das nächste Frequenzband auszuwählen.
- **3** Frequenzband 1 ist jetzt ausgewählt. Zur Bestätigung erlischt die Statusanzeige kurz bevor sie wieder leuchtet. Drücken Sie die Funktionstaste innerhalb von 4 Sekunden, um zum nächsten Frequenzband zu wechseln. Es stehen 9 Frequenzbänder zur Auswahl. Wenn Sie nach Frequenzband 9 weitere auswählen wollen, wird das Gerät auf Frequenzband 0 zurückgesetzt.
- **4** Nach 4 Sekunden verlässt der Rauchmelder automatisch den Programmiermodus und die Statusanzeige erlischt. Führen Sie die oben genannten Schritte aus, um das Frequenzband an allen BE1481 Rauchmeldern in Ihrem Visit-System zu ändern.

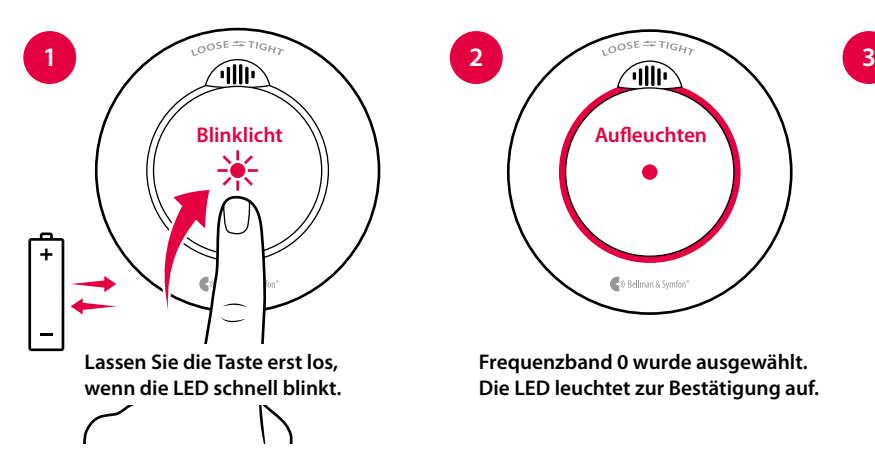

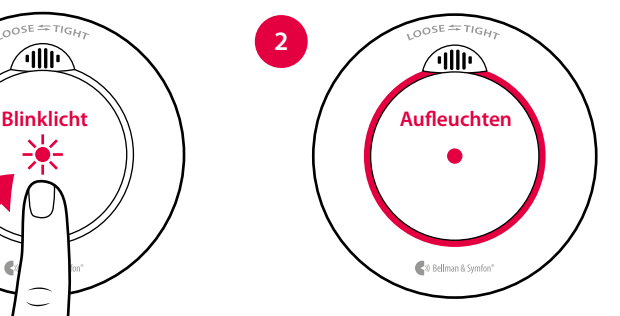

**Frequenzband 0 wurde ausgewählt. Die LED leuchtet zur Bestätigung auf.**

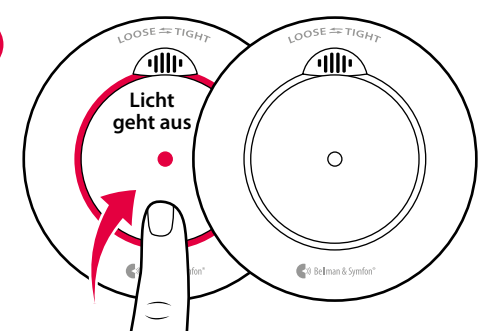

**Drücken und halten Sie die Taste bis die LED ausgeht, um das nächste Frequenzband auszuwählen.**

#### **Schritt 2: Ändern des Frequenzbands von Visit-Empfängern**

- **1** Halten Sie die Testtaste des Empfängers solange gedrückt, bis die grüne und gelbe Visit LED abwechselnd blinken. Lassen Sie die Testtaste los.
- **2** Drücken Sie innerhalb von 25 Sekunden die Funktionstaste eines beliebigen Rauchmelders, um das neue Frequenzband zu übermitteln.
- **3** Alle Visit LEDs am Empfänger blinken fünf Mal um anzuzeigen, dass das Frequenzband geändert wurde.

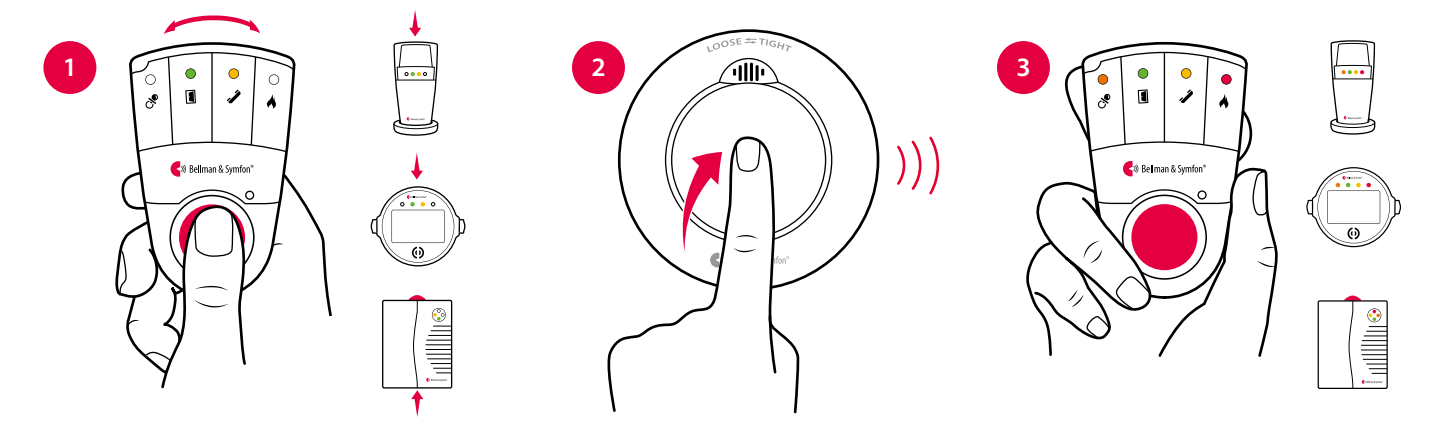